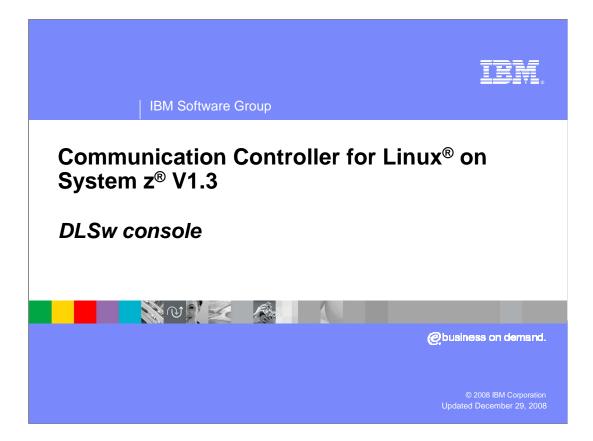

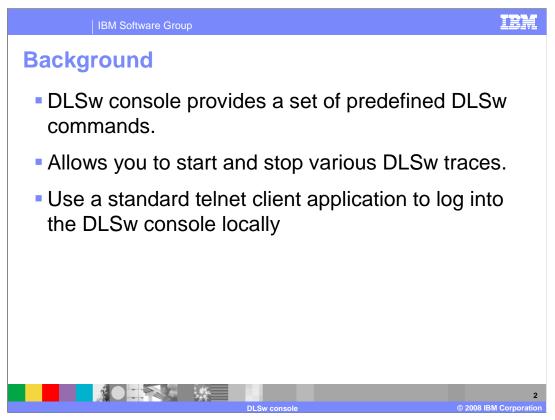

DLSw console provides a set of predefined DLSw commands that allow you to display and monitor TCP, DLSw and LLC configured values, states, and statistics.

The console allows you to start and stop various DLSw traces.

You can log into the DLSw console locally (by way of localhost, IP address 127.0.0.1) using a standard Telnet client application.

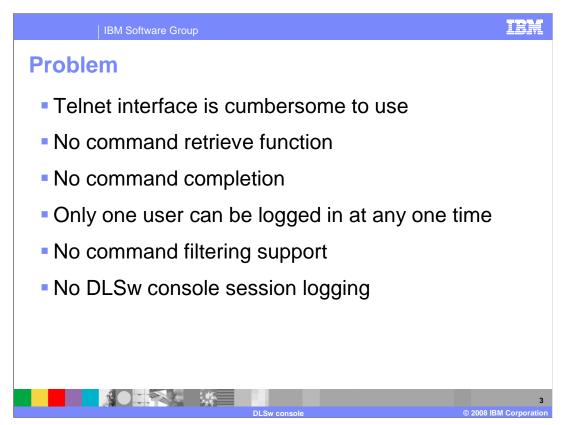

The Telnet interface is cumbersome to use because there is no command retrieve function and no indication that a command was completed.

There are times where it is desirable to have more than one user logged into the DLSw console at the same time.

Previously, the console did not support command filtering or allow DLSw session logging.

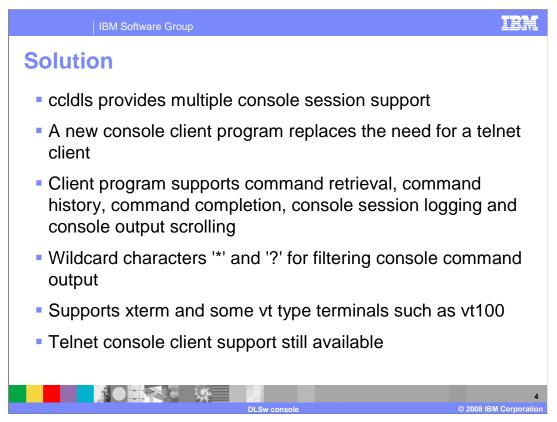

ccldls now allows multiple console sessions. Any logged in user can make modifications, such as starting and stopping traces. A global console lock is used to prevent command conflicts between multiple console sessions.

A new console client program replaces the need for a telnet client.

The client program supports command retrieval, command history, command completion, console session logging and console output scrolling.

You can use wildcard characters, '\*' and '?' to filter the output of some console commands.

The console client supports xterm and some vt type terminals such as vt100.

The telnet console client support was not removed, and can still be used.

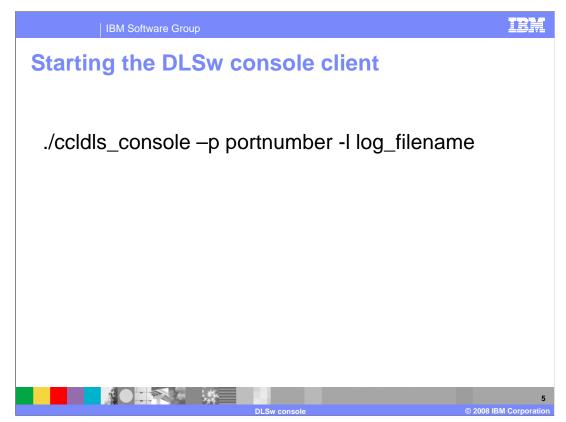

Use this command to start the ccldls console client from the CCL install directory:

./ccldls\_console -p portnumber -l log\_filename

*portnumber* is the DLSw listening port as defined in the DLSw configuration

(default is 2002)

Logging is enabled if the -l option is specified.

log\_filename is an optional argument, which specifies the filename of the console log file.

The default *filename* is DLSwConsoleLog.*pid*, where *pid* is the pid of ccldls\_console.

The *filename* can include full or relative PATH.

If the ccldls\_console program is started from the CCL install directory, then the default path for the log file is the logs/ directory. If the ccldls\_program is not run from the CCL install directory, the default path will be the current directory.

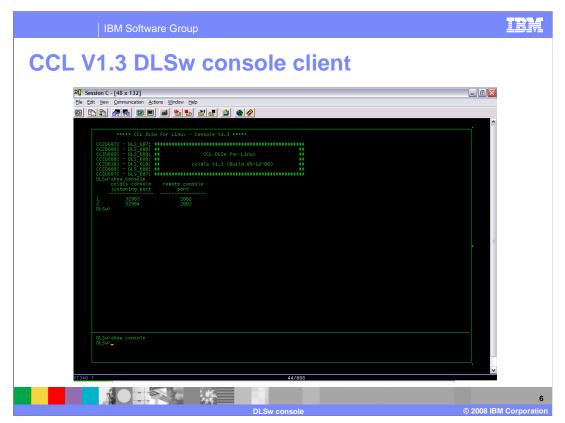

The new console client's presentation consists of an input window and an output window. The command entered in the input window is echoed to the output window. The system's response to the entered command follows the command in the output window.

The bottom part of this screen demonstrates the input window where a "show console" command is entered. The top part of the screen shows the output window where the echoed "show console" command is displayed, followed by the output from the command. The output from the "show console" command indicates that there are two active console clients.

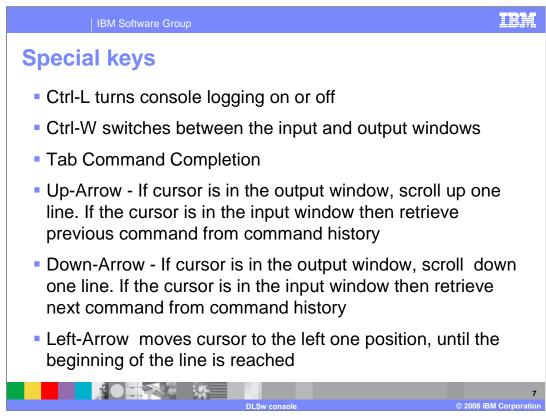

Special keyboard assignments are used for associated functions.

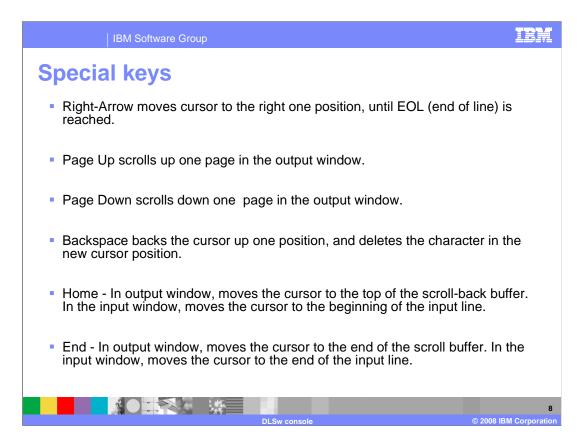

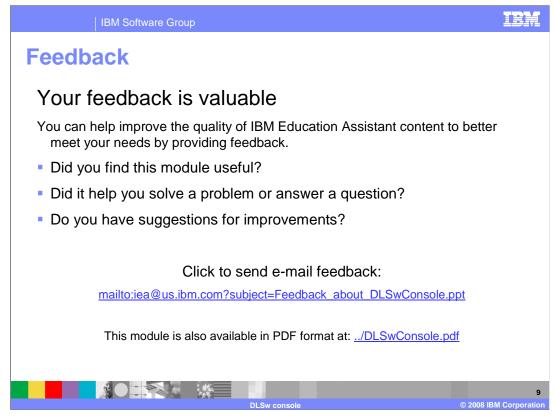

You can help improve the quality of IBM Education Assistant content by providing feedback.

IBM Software Group

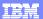

## Trademarks, copyrights, and disclaimers

The following terms are trademarks or registered trademarks of International Business Machines Corporation in the United States, other countries, or both:

## IBM System z

A current list of other IBM trademarks is available on the Web at http://www.ibm.com/legal/copytrade.shtml

Linux is a registered trademark of Linus Torvalds in the United States, other countries, or both,

Product data has been reviewed for accuracy as of the date of initial publication. Product data is subject to change without notice. This document could include technical inaccuracies or typographical errors. IBM may make improvements or changes in the products or programs described herein at any time without notice. Any statements regarding IBM's future direction and intent are subject to change or withdrawal without notice, and represent goals and objectives only. References in this document to IBM products, programs, or services does not imply that IBM intends to make such products, programs or services available in all countries in which IBM operates or does business. Any reference to an IBM Program Product in this document is not intended to state or imply that only that program product may be used. Any functionally equivalent program, that does not infringe IBM's intellectual property rights, may be used instead.

Information is provided "AS IS" without warranty of any kind, THE INFORMATION PROVIDED IN THIS DOCUMENT IS DISTRIBUTED "AS IS" WITHOUT ANY WARRANTY, EITHER EXPRESS OR IMPLIED. IBM EXPRESSLY DISCLAIMS ANY WARRANTIES OF MERCHANTABILITY, FITNESS FOR A PARTICULAR PURPOSE OR NONINFRINGEMENT. IBM shall have no responsibility to update this information. IBM products are warranted, if at all, according to the terms and conditions of the agreements (for example, IBM Customer Agreement, Statement of Limited Warranty, International Program License Agreement, etc.) under which they are provided. Information concerning non-IBM products was obtained from the suppliers of those products, their published announcements or other publicly available sources. IBM has not tested those products in connection with this publication and cannot confirm the accuracy of performance, compatibility or any other claims related to non-IBM products.

IBM makes no representations or warranties, express or implied, regarding non-IBM products and services.

The provision of the information contained herein is not intended to, and does not, grant any right or license under any IBM patents or copyrights. Inquiries regarding patent or copyright licenses should be made, in writing, to:

IBM Director of Licensing IBM Corporation North Castle Drive Armonk, NY 10504-1785 U.S.A.

Performance is based on measurements and projections using standard IBM benchmarks in a controlled environment. All customer examples described are presented as illustrations of how those customers have used IBM products and the results they may have achieved. The actual throughput or performance that any user will experience will vary depending upon considerations such as the amount of multiprogramming in the user's job stream, the I/O configuration, the storage configuration, the actual throughput or performance storage configuration, and the workload processed. Therefore, no assurance can be given that an individual user will achieve throughput or performance improvements equivalent to the ratios stated here.

© Copyright International Business Machines Corporation 2008. All rights reserved.

Note to U.S. Government Users - Documentation related to restricted rights-Use, duplication or disclosure is subject to restrictions set forth in GSA ADP Schedule Contract and IBM Corp.

|  |               | 10                     |  |
|--|---------------|------------------------|--|
|  | DI Sw.console | © 2008 IBM Corporation |  |